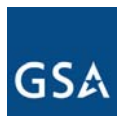

### TAKING TIME toTRANSFORMGSA FASTransition SummitSeptember 6-7, 2006 Reston, Virginia

# Inventory Validation

**Adam Lesser***Booz | Allen | Hamilton GSA Transition Team***September 7, 2006**

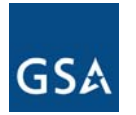

### Table of Contents

- z **Background**
- **Inventory Overview**
- **Inventory Validation Tool**
- **Inventory Validation Process**
- z **Next Steps**

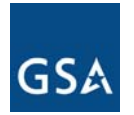

## Background

- **Accurate inventory has been identified as a critical success factor for effective transitions**
- **Transition Baseline Inventory (TBI) will support key activities in an Agency's transition to Networx**
	- **Supports the Fair Opportunity process**
		- **Aids in the development of Agency acquisition planning**
		- z **Enhances the effectiveness of GSA provided inventory tools**
	- **Establishes a baseline for transition tracking**
	- **Supports the transition credit process**

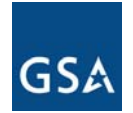

## Background

- z **TWG developed an inventory template**
	- **Identified data elements for each service type**
	- **Requested consistent data from all contractors**
	- **Available for download on TM website (login req)**

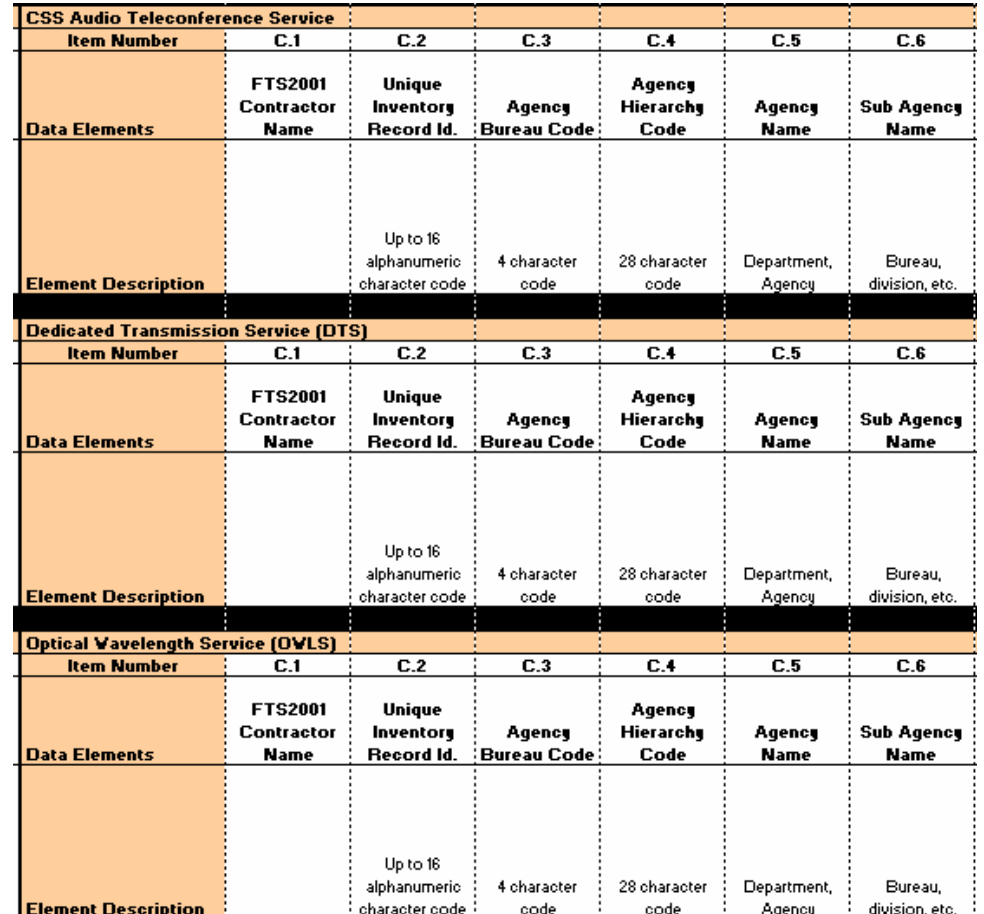

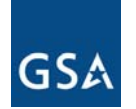

### Inventory Timeline

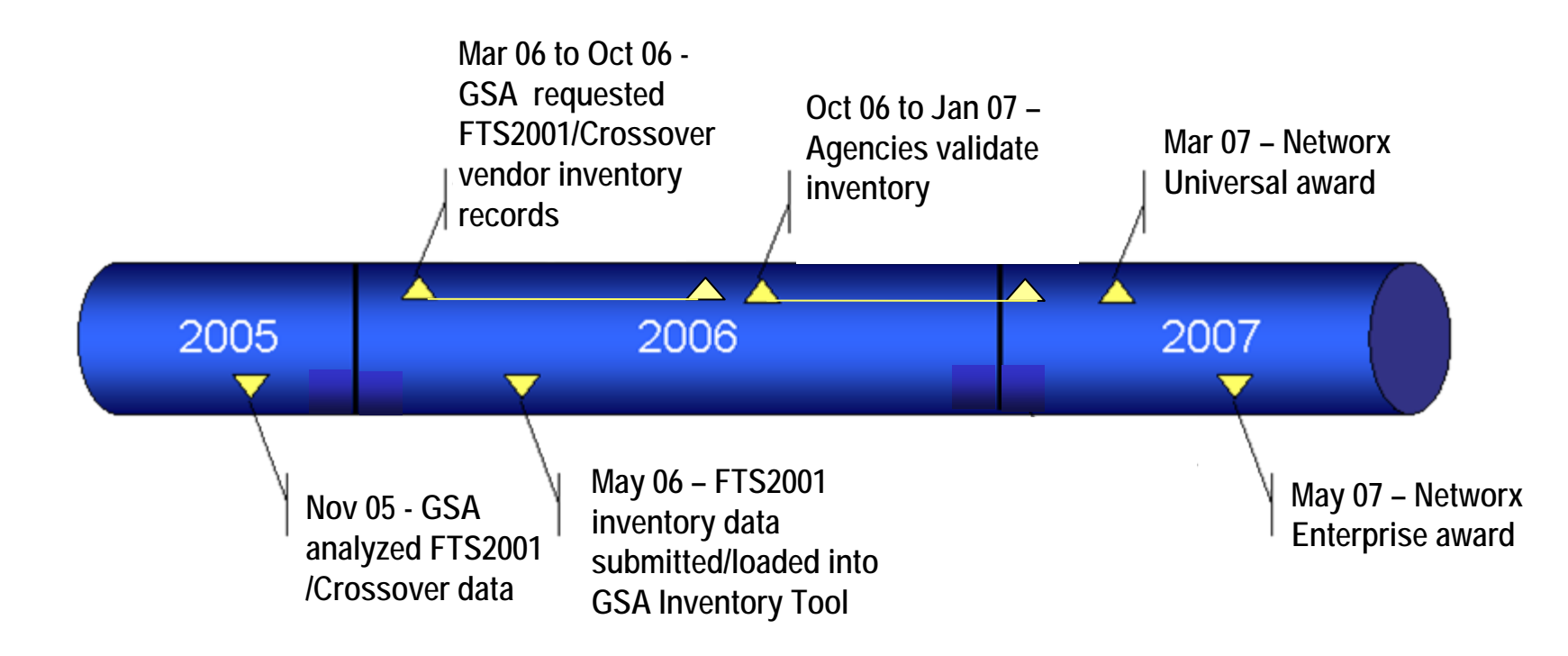

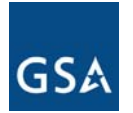

## Inventory Process

#### z **GSA is developing a FTS2001/Crossover inventory**

- **Requested that TWG inventory template be used**
- **Captured data from FTS2001/Crossover vendors**
- **Currently developing a plan for regular updates to maintain data**
- z **GSA developed a preliminary TBI** 
	- **Used for transition tracking and inventory validation**
- **Agency inventory validation will follow**

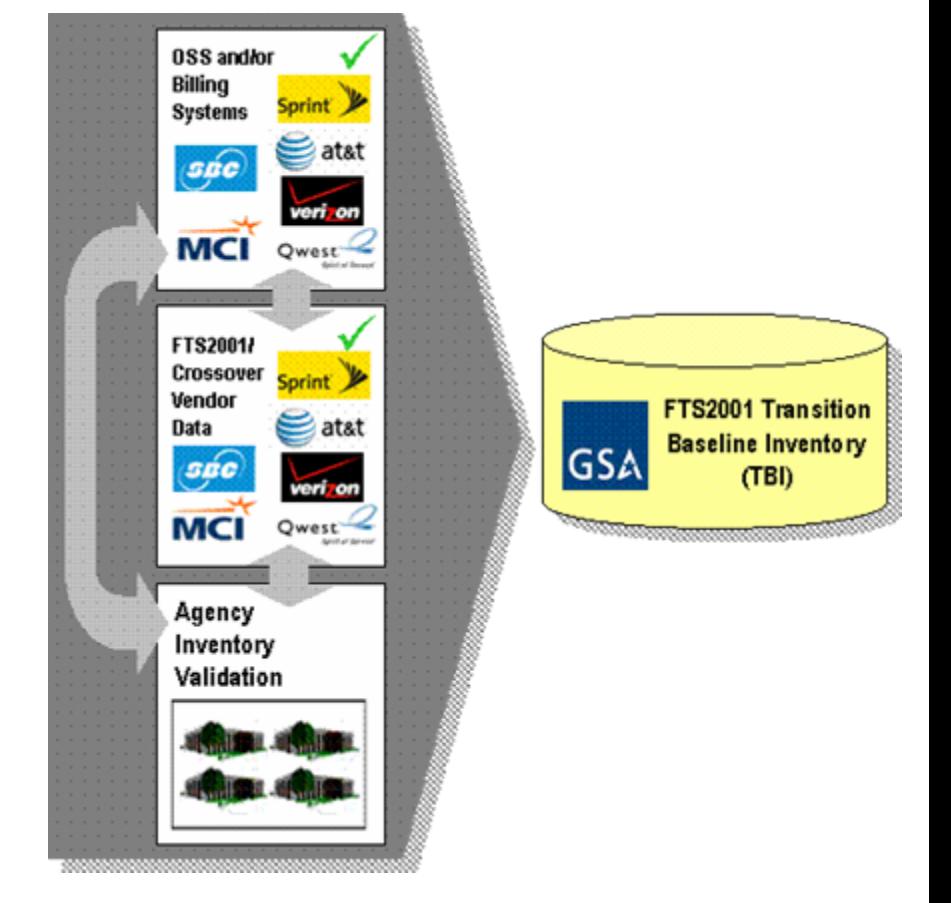

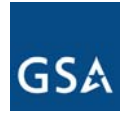

### Inventory Overview

### **• Preliminary TBI provides sufficient time for validation**

- **Ensures time for transition planning**
- **Allows each Agency time to finalize an acquisition strategy that meets unique transition needs**

#### **• Validation should occur as soon as possible**

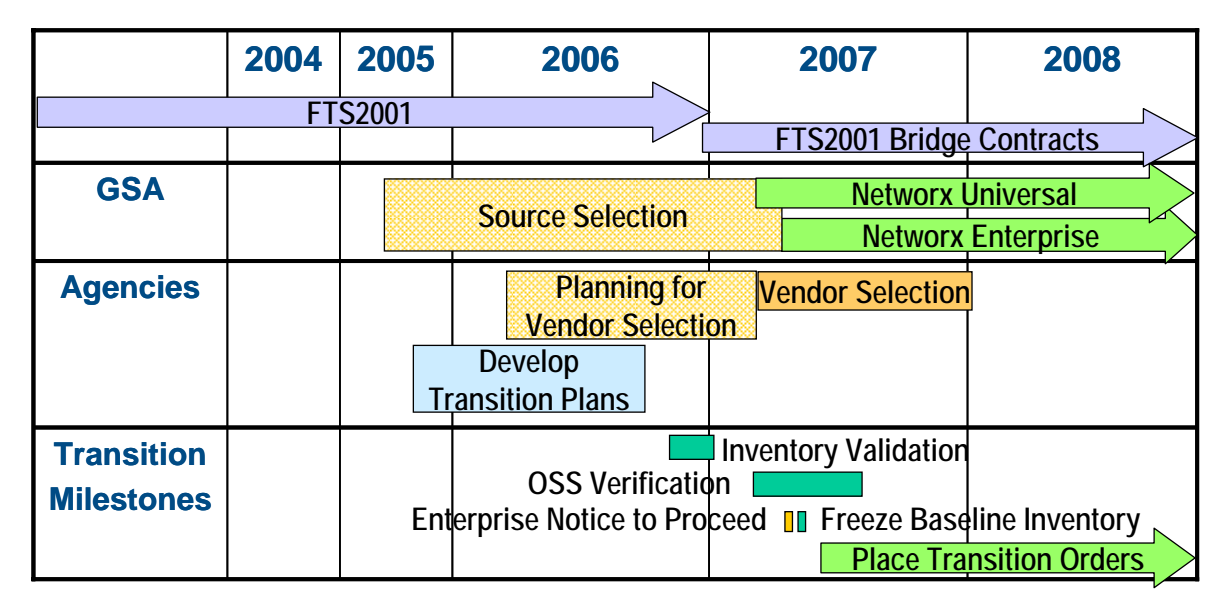

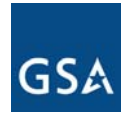

## Inventory Validation Tool

- z **GSA is modifying MORRIS to include online inventory validation tool**
- z **Agencies will access their inventory records online via the tool**
- z **Validation can occur using several methodologies**

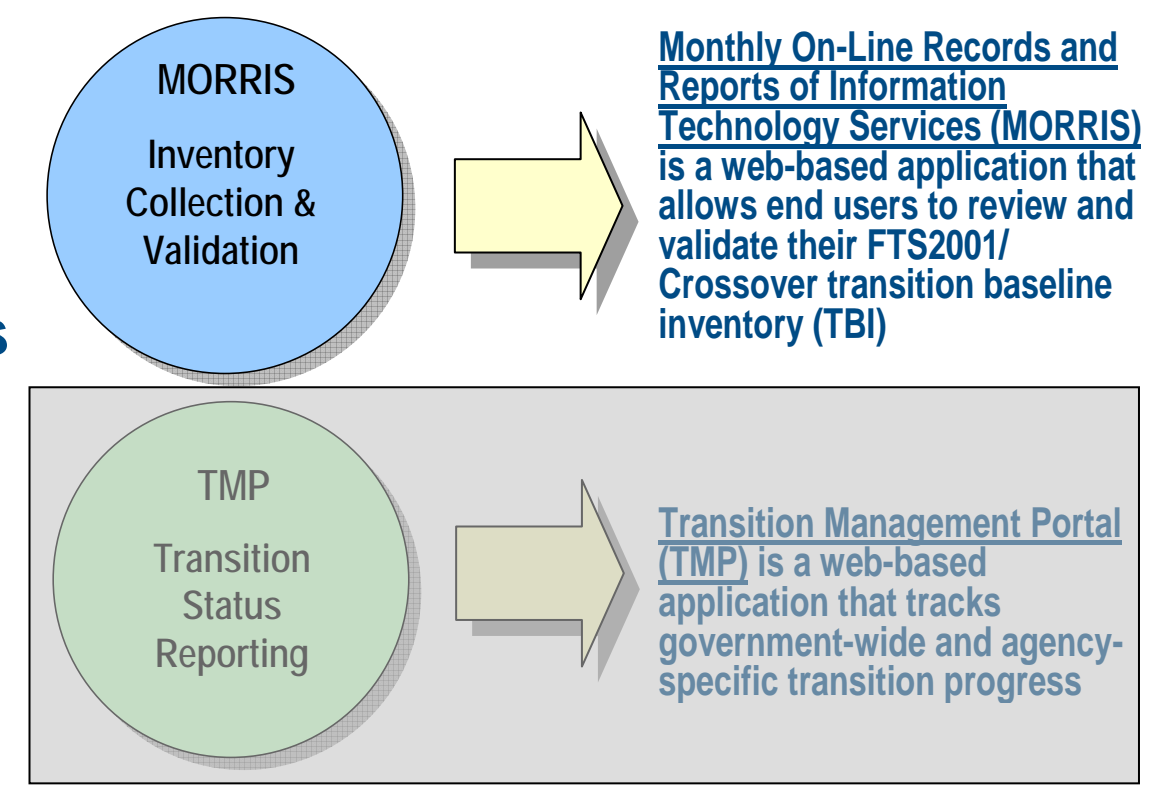

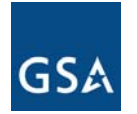

### Inventory Validation Process

### z **What is validation?**

- – **Validation is the confirmation from an Agency that a certain circuit or service is that Agency's**
- $\mathcal{L}_{\mathcal{A}}$  , and the set of  $\mathcal{L}_{\mathcal{A}}$  **The purpose is to make sure all Agencies are aware of their inventories so they can effectively plan for their transition to Networx**

#### z **Validation is not:**

- **Determining if the address listed for a particular service is correct**
- z **GSA and appropriate stakeholders will provide assistance with issues that arise from the inventory validation process, including billing issues**

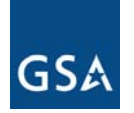

### Inventory Validation Process

- z **Option #1: Validate records online using MORRIS**
- **Option #2: Validate inventory offline and upload the validated data back to MORRIS**
- z **Option #3: Upload an existing Agency inventory to MORRIS**

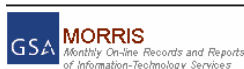

#### **Browse Baseline Inventor**

**Digital Download Inventory Company Validated Invertional Company** 

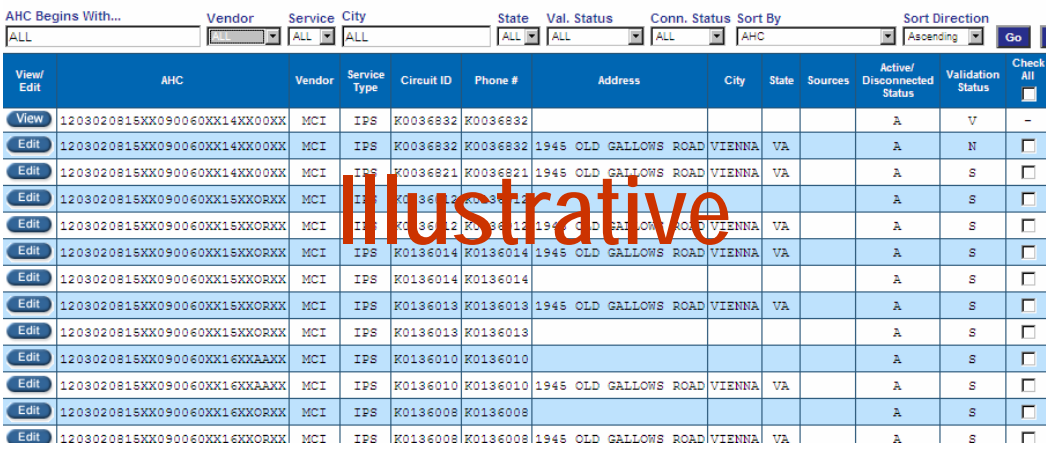

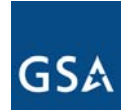

### Inventory Validation Process – Option 1

- **Once a user logs into the system, the user can access and begin validating its inventory data**
	- $\mathcal{L}_{\mathcal{A}}$ **Navigation on screen will allow users to scroll through data**
	- **Use filters to limit data**
	- **Data will be "locked" once validated**

**Browse Baseline Inventory** 

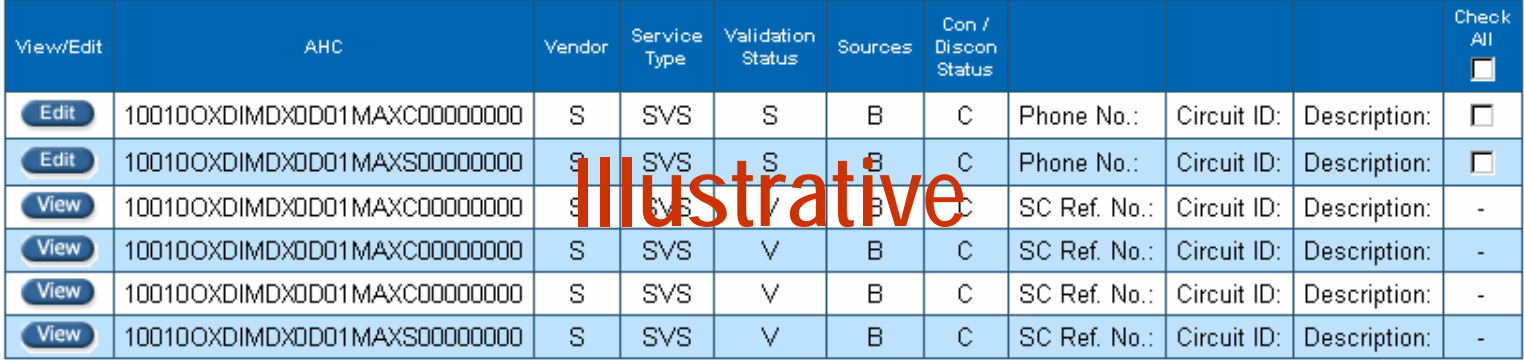

 $1 - 6$ 

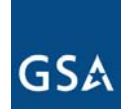

## Inventory Validation Process – Option 2

### **• Conduct offline data comparison and validation**

- $\mathcal{L}_{\mathcal{A}}$  **Maintain inventory template format**
- **All address and service features can be modified**
- **Once validated, upload inventory back to MORRIS**
- $\mathcal{L}_{\mathcal{A}}$  , and the set of the set of the set of the set of the set of the set of the set of the set of the set of the set of the set of the set of the set of the set of the set of the set of the set of the set of th **Preferred for Agencies with existing inventory data**

#### Download as a Data File

#### **Select File Format**

- C Comma Delimited
- Excel  $\odot$
- C Fixed Lenath
- **C** Tab Delimited

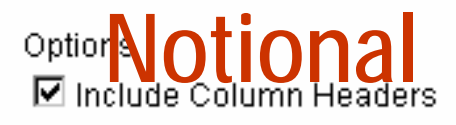

Close

File Name (optional)

Download

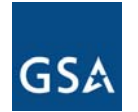

### Inventory Validation Process – Option 3

- **Agency is responsible for providing its own validated data set to be uploaded to MORRIS**
	- **Data should maintain the same format as the download file for consistency**
	- **Data should include complete unique identifier fields**
	- **Once uploaded, the data will be assumed to be "validated"**

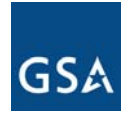

### Inventory Validation Process

- z **Validated data will be "locked" as validated in the TBI in MORRIS**
	- **Users can "unlock" validated data, if additional changes are needed**
	- $\mathcal{L}_{\mathcal{A}}$  , and the set of  $\mathcal{L}_{\mathcal{A}}$  **By validating the data, an Agency accepts ownership for that inventory item**
- **Agencies may also encounter data sets that are unknown**
	- –**MORRIS will allow Agencies to identify these data sets**
	- $\mathcal{L}_{\mathcal{A}}$  , and the set of  $\mathcal{L}_{\mathcal{A}}$ **Agencies should work with GSA to resolve**

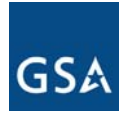

### Next Steps

### **• What can Agencies do now to prepare for validation?**

- **Become familiar with TBI template**
- **Collect inventory data**
- **Develop an approach for inventory validation**
- **Identify resources to conduct validation**
- **Request MORRIS user accounts**
- **Be prepared to begin validation in Oct 2006**